# **PLANES Documentation**

*Release 1.0*

**Olivier Dazel, Mathieu Gaborit**

**Oct 24, 2016**

#### Contents

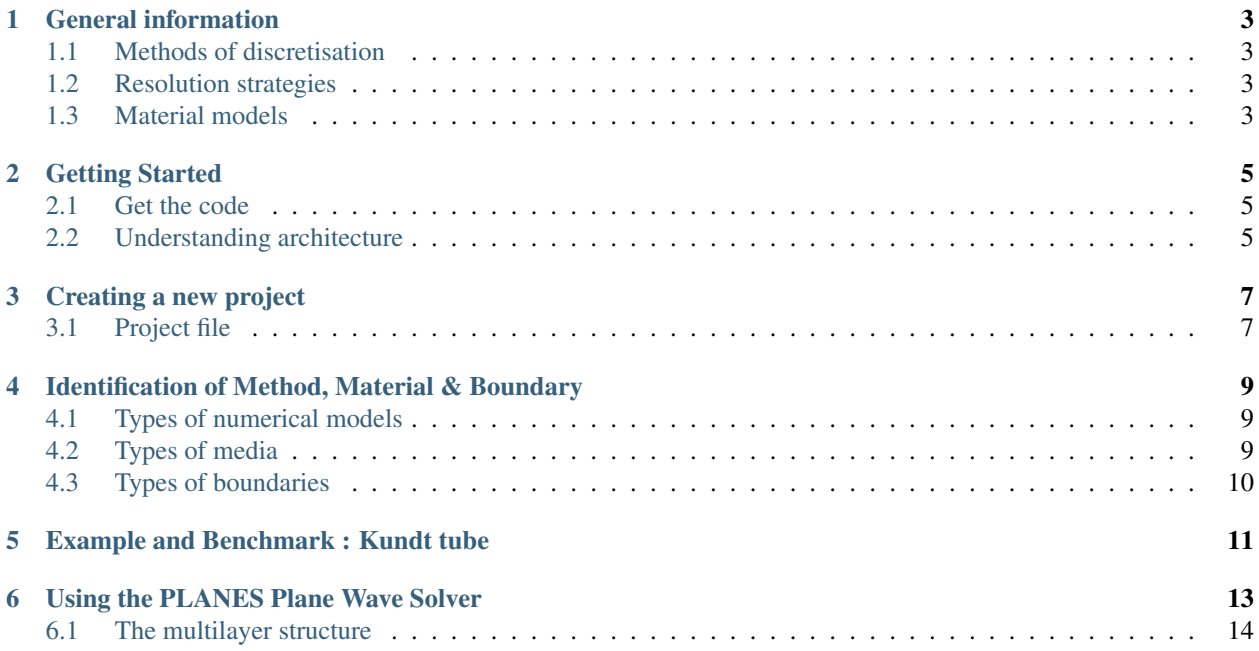

PLANES is tool developped at the [LAUM](http://laum.univ-lemans.fr) to simulate and compute the behaviour of acoustic systems involving porous materials.

PLANES also provides a context to test hybrid methods for acoustic simulation.

Keywords : porous material, numerical simulation, FEM, DGM, hybrid methods

## **General information**

<span id="page-6-0"></span>PLANES relies on a set of Matlab scripts and is completly open-source.

This tool provides several methods of discretisation for fields and several types of resolution strategies which are listed below.

#### <span id="page-6-1"></span>**1.1 Methods of discretisation**

- 3 Nodes Triangles (TR3)
- 6 Nodes Triangles (TR6)
- Triangle with Hermite interpolation (H12)

# <span id="page-6-2"></span>**1.2 Resolution strategies**

- Finite Element Method (FEM)
- Discontinuous Galerkin Method (DGM)
- Plane Waves for multilayer systems

#### <span id="page-6-3"></span>**1.3 Material models**

As the main goal of this softare is to provide an easy-to-configure, reliable way to model and resolve complex systems involving porous materials it's possible to identifying all those different materials/aproximation :

- air
- equivalent elastic solid
- equivalent fluid
- limp model
- Biot model (1998 formulation)
- Biot model (2001 formulation)
- PML

It is, of course, possible to specify periodicity conditions (for code-simplicity sake, periodicity must be defined on compatible boundaries).

#### **1.3.1 Methods Coupling**

Through its quite simple code base and its script-based architecture, PLANES is really flexible and is sometimes used to experiment new techniques. The experimentation on FEM & DGM coupling leaded to the introduction of method coupling abilities.

It's therefore possible to couple FEM & DGM methods, using compatible or incompatible meshes.

### **Getting Started**

#### <span id="page-8-1"></span><span id="page-8-0"></span>**2.1 Get the code**

As PLANES is in continuous development, the only available version today is on [Github.](https://github.com/OlivierDAZEL/PLANES)

You can either download the lastest version as a [zip file here](https://github.com/OlivierDAZEL/PLANES/archive/master.zip) or get it through [Git](https://git-scm.com) to stay on the cutting edge

\$ git clone https://github.com/OlivierDAZEL/PLANES

# <span id="page-8-2"></span>**2.2 Understanding architecture**

In the src/ folder, you'll find all the scripts, the folders inside src/ have self-explanatory names :

- **FEM/** & **DGM/** & **PW/** Implementation of Finite Elements & Discontinuous Galerkin Methods, Plane wave based methods (multilayer)
- **Material/** & **Physics/** Material properties & modelling
- **Mesh/** Mesh management routines (reading, modification, tagging, etc...)

**Plots/** Output functions

**Polynomials/** Function to combine, derive, integrate, etc.. polynomials

**Problems/** & **Solutions/** Directory for m-files describing configurations & analytical solutions of problems (legacy)

The most important for you will be src/Main. This folder contains the main routines, PLANES\_main.m for legacy projects & PLANES.  $m^{-1}$  $m^{-1}$  $m^{-1}$  for newer, separate-directory projects.

Other files are initialization, logging and postprocessing routines.

<span id="page-8-3"></span><sup>&</sup>lt;sup>1</sup> Which contains the PLANES () function.

#### **Creating a new project**

<span id="page-10-0"></span>Note: The following section only discuss separate-directory projects.

To start a new project, create a directory separated from the src/ directory of PLANES (your dir may be anywhere on the file system) and create a .m file inside

```
$ mkdir /home/you/MyPLANESProject/
$ cd /home/you/MyPLANESProject
$ touch MyProject.m
```
Some other directories will be useful too (such as output for info-files, graphs, FreeFEM programs & data files)

```
$ mkdir -p out Profiles m m/Materials FF
```
The files are organised as follows:

- The root m-file is used to start the experiment (its contents are details hereafter)
- Each subproject has a m-file in  $m/$  and if needed a EDP (FreeFEM) file in  $FF/$ . They are named :  $\leq$   $\infty$   $\leq$   $\in$   $\in$   $\in$ name>\_<num of subproject>\_data.m and <project name>\_<num of subproject>.m
- The materials related m-files used for the project are stored in m/Materials/
- Output (text) files from runs will be sent to out / and graphs to Profiles/
- A m/<project name>\_<num of subproject>\_postprocess.m can be used to define a postprocessing routine and it will be trigged after the resolution.

Tip: You can consider a project as a global experiment. The next step is therefore to specify the different configurations for the experiment. If one wants for example to test reflection on a porous material set behind a membrane, it may be interesting to try different parameters for the membrane : all the configurations are about the same experiment, thus in the same project dir. Configurations are identified by appending an underscore (\_) and a number at the end of m-file and .edp.

#### <span id="page-10-1"></span>**3.1 Project file**

The main file must define some structures, see the example below for more information :

```
clear all
close all
current_dir=pwd;
PLANES_dir='../../src/Main/';
frequency.nb=5; % number of frequencies (negative : log spaced)
frequency.min=100;
frequency.max=20000;
% Information about the output graphs
data_model.profiles.mesh=1; % plot the mesh
data_model.profiles.x=0; \frac{1}{8} profiles along x/y axis
data_model.profiles.y=0;
data_model.profiles.map=0; % plot a 2D map of the solution
data_model.profiles.custom=0; % custom plots activation
data_model.profiles.custom_plots = \{\}; % cellarray of strings, scripts stored in m/
% export data ?
data_model.export.profiles=0;
data_model.export.nrj=1;
data_model.export.reset=0; % delete old files before export
% log level (0 -> 2)
data_model.verbosity = 1;
% DGM related (number of waves of the recontruction basis & initial tilt)
data_model.theta_DGM.nb=4;
data_model.tilt=0;
% Fully separated projects
name.project_directory=current_dir;
% Call to PLANES
cd(PLANES_dir)
PLANES('Project Name', num_of_subproject, data_model, frequency, name)
cd(current_dir);
```
# **Identification of Method, Material & Boundary**

<span id="page-12-0"></span>The different elements of the model are specified using labels. Differents structures keep track of those labels:

- elem.model(n) type of modelling for the n-th element
- edge\_msh(n,3) type of boundary for the n-th edge
- elem.label(n) identifier for the material (can be set in the FreeFEM++ mesher)

# <span id="page-12-1"></span>**4.1 Types of numerical models**

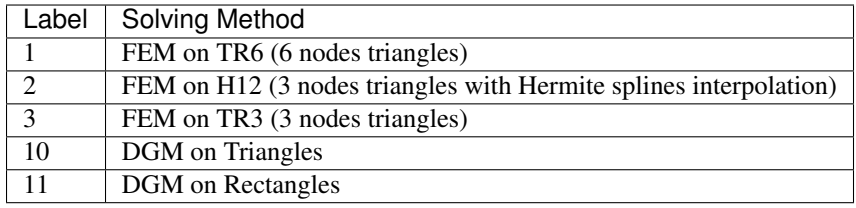

Tip: The meshes between FEM and DGM can be incompatible.

# <span id="page-12-2"></span>**4.2 Types of media**

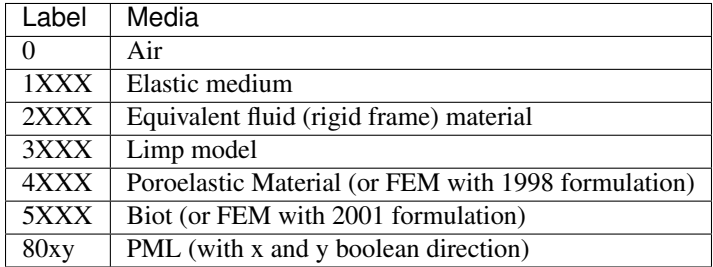

# <span id="page-13-0"></span>**4.3 Types of boundaries**

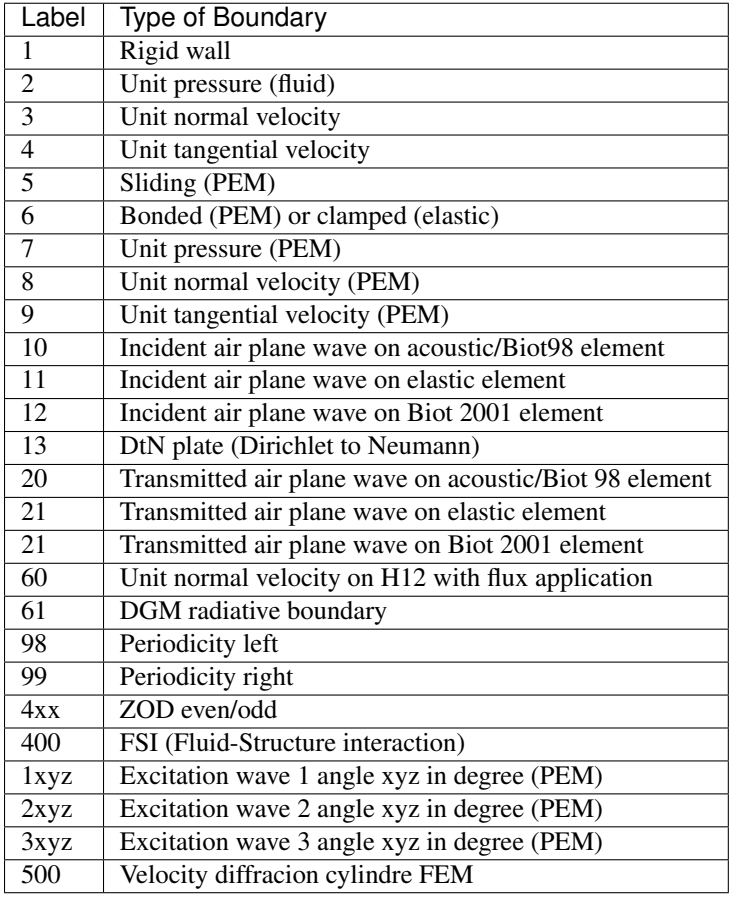

# **Example and Benchmark : Kundt tube**

<span id="page-14-0"></span>PLANES is bundled with an example project (also used as a benchmark) : a simple Kundt tube of unit length.

The different subprojects implement different methods and couplings :

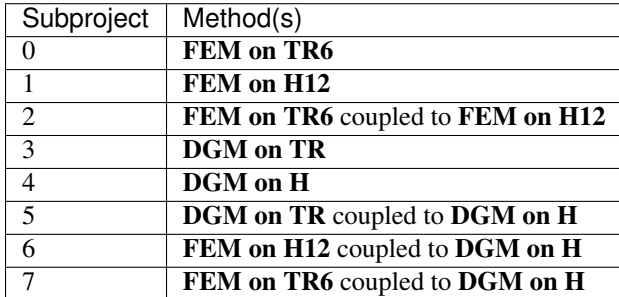

These examples can show you how to organized a multi-subprojects project directory as well as how to use [FreeFEM++](http://www.freefem.org/) and PLANES together.

# **Using the PLANES Plane Wave Solver**

<span id="page-16-0"></span>The Plane Wave solver relies on a method close to the Transfer Matrix Method. It can be used to model a wide range of layered systems, even including 3D fully anisotropic PEMs.

#### Todo

add the paper (2013)

The solver relies on project similar to those for the FEM/DGM solver. The function to call is the following

PLANES\_Multilayer(name, number, data\_model, multilayer, frequency)

With:

- name is a string associated to the name of the project. This string is the same than the folder in the project area.
- number is an integer. This is the number of the subproject.
- data\_model is a structure that contains the data of the model. In the present case, it only contains the angle of incidence.
- multilayer is a structure array which contains one or several multilayer structures (see below).
- data\_model is a structure that contains the data of the model. In the present case, it only contains the angle of incidence. It can be either a real number or an array of two real numbers.
- frequency is the structure associated to frequency (see below).

At the end of the resolution, the solver outputs a PW file named out/ $\langle$ project name $\rangle$ \_ $\langle$ num of subproject>.PW.

It's a plain text file with 6n+1 columns. The first column corresponds to the frequency axis, the others are the following (for each multilayer structure):

- Absorption coefficient
- Real part of the reflexion coefficient
- Imaginary part of the reflexion coefficient
- Transmission loss
- Real part of the transmission coefficient
- Imaginary part of the transmission coefficient

# <span id="page-17-0"></span>**6.1 The multilayer structure**

The different multilayer structures are gathered in a single object containing several arrays:

- multilayer.nb(1,m) correspond to the number of layer of multilayer structure m.
- multilayer.termination(1,m) correspond to the termination condition of multilayer structure m. The value is 0 for rigid backing and 1 for a radiation condition
- multilayer.d(l,m) correspond to the thickness of the layer 1 of multilayer structure m. It is a real number.
- multilayer.mat( $l, m$ ) correspond to the material of the layer  $l$  of multilayer structure m. The label is an integer associated to the convention presented here.